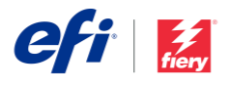

## Руководство по установке Fiery JobFlow

Параметры установки ПО Fiery® [JobFlow™](http://www.efi.com/fieryjobflow) зависят от типа сервера Fiery.

- При использовании внешних серверов Fiery FS200 Pro или более новых, Fiery JobFlow следует устанавливать непосредственно на сервере Fiery.
	- o Вместо того, чтобы устанавливать Fiery JobFlow на сервере Fiery, вам может потребоваться установить это ПО на отдельном компьютере под управлением ОС Windows.
	- o Серверы JobFlow Fiery FS200 Pro и более новых версий поставляются с предварительно установленным ПО JobFlow Base (бесплатное). Если это именно ваш случай, то перейдите к шагу 4.
- При использовании внешних серверов более ранних версий (FS150 Pro, FS100 Pro, System 10 или System 9R2), установите Fiery JobFlow на отдельном компьютере под управлением ОС Windows.

**Проверьте, какой сервер Fiery у вас используется.**

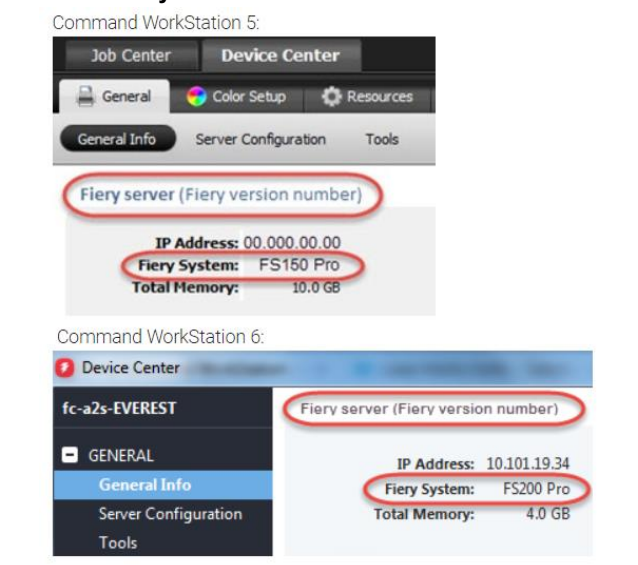

- При использовании сервера Fiery XF 7 или более новой версии установите Fiery JobFlow на отдельном компьютере под управлением ОС Windows.
- Если используется любой из встроенных серверов Fiery, ПО Fiery JobFlow необходимо устанавливать на отдельном компьютере под управлением ОС Windows. Чтобы сервер Fiery мог подключиться к Fiery JobFlow, необходимо установить и включить дополнительное ПО [Fiery](http://www.efi.com/productivitypack)  [Productivity Package](http://www.efi.com/productivitypack) (Fiery FS350 и более ранние версии) или [Fiery Automation Package](http://www.efi.com/fieryautomation) (Fiery FS400 и более поздние версии).

Если ПО JobFlow установлено на отдельном компьютере под управлением ОС Windows или сервере Fiery, на этом компьютере или сервере необходимо также установить Fiery Command WorkStation®. Чтобы использовать все возможности модуля Fiery Impose в Fiery JobFlow, этот модуль должен быть установлен и лицензирован на том же компьютере под управлением ОС Windows или сервере Fiery.

## *Установка Fiery JobFlow.*

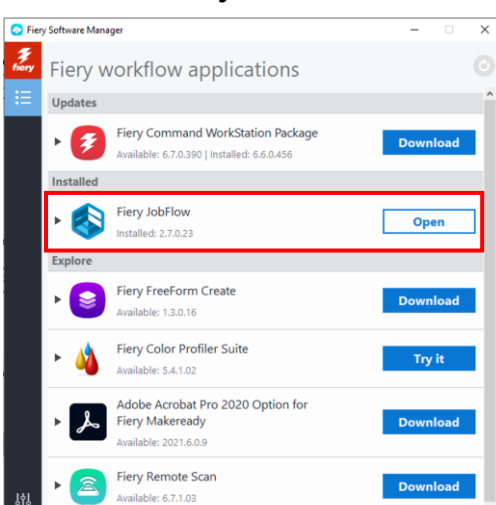

1. Для загрузки и установки Fiery JobFlow необходимо приложение Fiery Software Manager. Если такого приложения у вас нет, его можно загрузит[ь здесь.](http://fiery.efi.com/cws6-windows-fsm)

После установки приложения Fiery Software Manager откройте его и нажмите кнопку «Загрузить Fiery JobFlow».

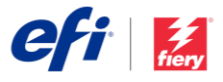

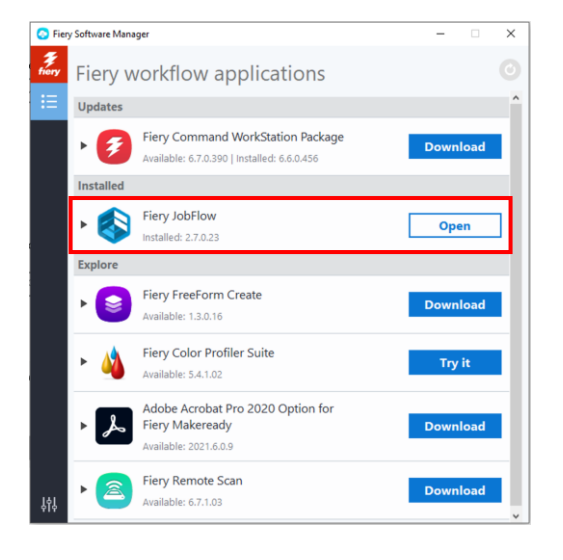

2. По окончании загрузки нажмите кнопку «Установить» и следуйте инструкциям. После успешной установки Fiery JobFlow на рабочем столе появится соответствующий значок.

ВАЖНО! ПО Fiery Command WorkStation должно быть уже установлено перед установкой Fiery JobFlow. В противном случае будет показано следующее сообщение об ошибке.

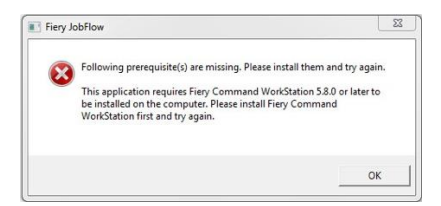

- $eff /$  Fory. Fiery JobFlow - The intuitive way to automate your prepress workflow Fiery JobFlow
- 3. Дважды нажмите значок Fiery JobFlow на рабочем столе и создайте учетную запись для входа в Fiery JobFlow. Имя пользователя по умолчанию — Admin. Введите соответствующий требованиям пароль и нажмите кнопку «Создать пароль».

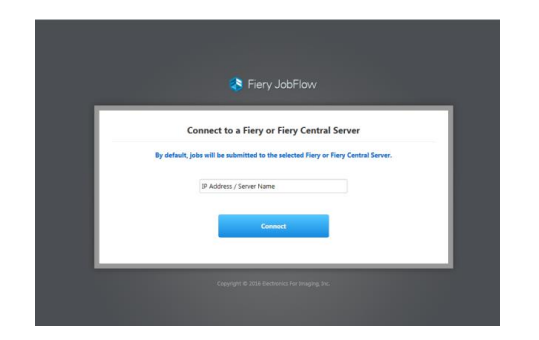

4. Введите IP-адрес или имя сервера Fiery для подключения в качестве устройства вывода по умолчанию.

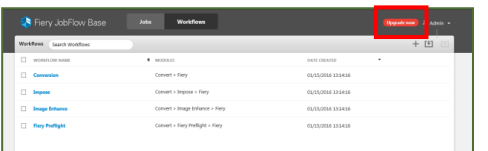

5. Вы выполнили вход в бесплатную версию Fiery JobFlow Base. При наличии кода оплаченной лицензии или 30-дневной пробной версии нажмите кнопку «Обновить».

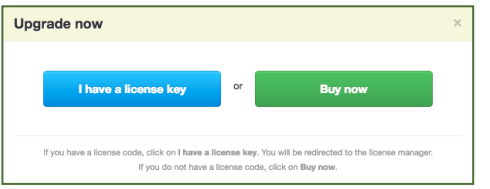

6. Нажмите кнопку «У меня есть лицензионный ключ». Следуя инструкциям на экране, введите код активации лицензии.

Приступайте к созданию рабочих процессов или загрузите и импортируйте готовые рабочие процессы из библиотеки Fiery JobFlow Library по адресу [resources.efi.com/JobFlow/Library.](http://resources.efi.com/JobFlow/Library)

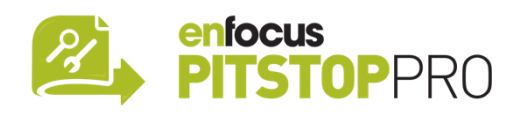

## *Enfocus PitStop Pro*

[Бесплатная 30-дневная пробная версия Fiery JobFlow](http://fiery.efi.com/jobflow/freetrial30) также включает в себя библиотеку ресурсов Enfocus PitStop Pro, которая предлагается по умолчанию.

## **Дополнительно**

Чтобы создать собственные ресурсы Enfocus PitStop Pro, загрузите программу установки Enfocus PitStop Pro с помощью приведенных ниже ссылок и активируйте, следуя инструкциям.

**Mac:** <http://download.efi.com/jobflow/enfocuspitstop/mac>

**Windows:**  <http://download.efi.com/jobflow/enfocuspitstop/windows>

**Примечание.** При приобретении полной версии Fiery JobFlow вам будет также предоставлена лицензия на Enfocus PitStop Pro.

EFI™ — это международная технологическая компания, которая занимает передовые позиции в мире в сфере перехода от аналоговой к цифровой печати. Мы стремимся стимулировать рост вашего бизнеса с помощью масштабируемого портфеля продуктов, решений, сервисов и партнерских отношений мирового класса для производства вывесок, упаковки, текстиля, керамической плитки, строительных материалов, коммерческой продукции и персонализированных документов с использованием широкого спектра принтеров, чернил, цифровых контроллеров и программного обеспечения управления рабочими процессами. Этот комплекс инструментов направлен на увеличение вашей прибыли, сокращение затрат, повышение производительности и оптимизацию рабочих процессов. Дополнительная информация: www.efi.com.

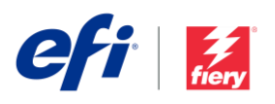

Nothing herein should be construed as a warranty in addition to the express warranty statement provided with EFI products and services.

ColorGuard, ColorRight, Command WorkStation, ColorWise, EFI, the EFI logo, Electronics For Imaging, EFI Fiery, the Fiery logo, Fiery Compose, Fiery Driven, the Fiery Driven logo, Fiery Edge, Fiery Essential, Fiery HyperRIP, Fiery Impose, Fiery Impress, Fiery ImageViewer, Fiery Intensify, Fiery JobExpert, Fiery JobFlow, Fiery JobMaster, Fiery Prep-it, Fiery Prints, the Fiery Prints logo, Fiery TrueBrand, FreeForm, MicroPress, IQ, PrintMe, RIPChips, RIP-While-Print, Spot-On, Spot Pro, and WebTools are trademarks or registered trademarks of Electronics For Imaging, Inc. and/or its wholly owned subsidiaries in the U.S. and/or certain other countries. All other terms and product names may be trademarks or registered trademarks of their respective owners and are hereby acknowledged.